# Руководство пользователя Радиостанция двусторонней связи серии CLP (CLP Series Two-Way Radio<sup>™</sup>)

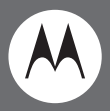

Модель CLP446

**CLP44** 

#### **Document Copyrights**

No duplication or distribution of this document or any portion thereof shall take place without the express written permission of Motorola. No part of this manual may be reproduced, distributed or transmitted in any form or by any means, electronic or mechanical, for any purpose without the express written permission of Motorola.

#### **Disclaimer**

The information in this document is carefully examined and is believed to be entirely reliable. However, no responsibility is assumed for inaccuracies. Furthermore, Motorola reserves the right to make changes to any products herein to improve readability, function or design. Motorola does not assume any liability arising out of the applications or use of any product or circuit described herein; nor does it cover any licence under its patent rights nor the rights of others.

#### **Copyrights des Dokuments**

Ohne die ausdrückliche schriftliche Genehmigung von Motorola ist es untersagt, das vorliegende Dokument in seiner Gesamtheit oder teilweise zu vervielfältigen oder weiterzugeben. Ohne die ausdrückliche schriftliche Genehmigung von Motorola darf kein Teil dieses Handbuchs vervielfältigt, weitergegeben oder in jeglicher Form bzw. mit jeglichen Mitteln (elektronisch oder mechanisch) zu beliebigen Zwecken übertragen werden.

#### **Haftungsausschluss**

Die Informationen in diesem Dokument wurden sorgfältig geprüft und werden als vollkommen zuverlässig erachtet. Es wird jedoch keinerlei Verantwortung für Fehler übernommen. Zudem behält sich Motorola das Recht vor, Änderungen an hierin beschriebenen Produkten vorzunehmen, um deren Lesbarkeit, Funktionsweise oder Design zu verbessern. Motorola übernimmt keine Haftung in Bezug auf die Nutzung von hierin beschriebenen Produkten oder Schaltkreisen; zudem gewährt Motorola keine Lizenz auf seine Patentrechte oder die Rechte Dritter.

#### **Droits d'auteur relatifs au document**

La reproduction et la distribution du présent document, en tout ou en partie, sont interdites sans l'autorisation écrite expresse de Motorola. Aucun extrait du présent document ne peut être reproduit, distribué ni transmis sous quelque forme ou quelque moyen que ce soit, électronique ou mécanique, à quelque fin que ce soit, sans autorisation expresse écrite de Motorola.

#### **Clause de non garantie**

Les informations contenues dans le présent document ont été examinées avec soin et sont censées être entièrement fiables. Cependant, nous <sup>n</sup>'assumons aucune responsabilité pour toute inexactitude. De plus, Motorola se réserve le droit d'apporter des modifications à tout produit ci-inclus afin d'en améliorer la lisibilité, le fonctionnement ou le design. Motorola décline toute responsabilité consécutive ou liée à l'application ou à l'utilisation de tout produit ou circuit mentionné dans le présent document et ne couvre aucune licence en vertu de ses droits de brevet ou des droits d'autrui.

#### **Derechos de autor del documento**

Queda prohibida la duplicación o distribución de este documento, ya sea total o parcial, sin el permiso por escrito de Motorola. Ninguna parte de este manual deberá reproducirse, distribuirse o transmitirse de manera alguna ni por ningún medio, ya sea electrónico o mecánico, ni para cualquier finalidad sin el correspondiente permiso por escrito de Motorola.

#### **Descargo de responsabilidad**

La información que se incluye en este documento se ha analizado exhaustivamente y se considera totalmente fiable. No obstante, no se asumirá responsabilidad alguna por las posibles imprecisiones que pueda incluir. Además, Motorola se reserva el derecho de realizar cambios en cualquier producto incluido aquí para mejorar la legibilidad, función o diseño. Motorola no asumirá ninguna responsabilidad derivada con las aplicaciones o uso de cualquier producto o circuito descritos aquí, ni tampoco cubrirá ninguna licencia bajo sus derechos de patentes ni bajo los derechos de terceros.

#### **Copyright sul documento**

È vietata la duplicazione o distribuzione del presente documento o di parte di esso senza l'esplicito consenso per iscritto di Motorola. È vietata la riproduzione, la distribuzione o la trasmissione del presente manuale in qualsiasi forma o tramite qualsiasi mezzo, elettronico o meccanico, per qualsiasi scopo senza l'esplicito consenso per iscritto di Motorola.

#### **Esclusione di responsabilità**

Le informazioni contenute nel presente documento sono state attentamente esaminate e si ritengono completamente affidabili. Tuttavia, non si assumono responsabilità per eventuali inesattezze. Inoltre, Motorola si riserva il diritto di apportare modifiche a qualsiasi prodotto citato nel presente documento per migliorarne la leggibilità, le funzioni o la progettazione. Motorola non si assume responsabilità derivanti dalle applicazioni o dall'utilizzo di qualsiasi prodotto o circuito descritto nel presente documento; né si riferisce a licenze ai sensi dei propri diritti di brevetto o di diritti di terzi.

#### **Direitos de Autor do Documento**

Não é permitida a duplicação ou distribuição deste documento, ou de qualquer parte do mesmo, sem permissão expressa por escrito da Motorola. Nenhuma parte deste manual pode ser reproduzida, distribuída ou transmitida, de qualquer forma ou por quaisquer meios, electrónicos ou mecânicos, para qualquer finalidade, sem autorização expressa por escrito da Motorola.

#### **Exclusão de Responsabilidades**

As informações existentes neste documento foram examinadas cuidadosamente e cremos que são inteiramente fiáveis. No entanto, não assumimos qualquer responsabilidade por imprecisões. Adicionalmente, a Motorola reserva-se o direito de efectuar alterações a qualquer produto referido no presente documento para melhorar a legibilidade, o funcionamento ou o design. A Motorola não assume qualquer responsabilidade

relacionada com as aplicações ou utilizações de qualquer produto ou circuito descrito no presente documento, nem cobre qualquer licença ao abrigo dos direitos de patente da Motorola ou dos direitos de outras empresas.

#### **Auteursrechten document**

Dit document of een deel ervan mag niet worden gedupliceerd of gedistribueerd zonder de uitdrukkelijke schriftelijke toestemming van Motorola. Niets uit deze handleiding document mag in enige vorm of op enige wijze, elektronisch of mechanisch, voor welk doeleinde dan ook worden gereproduceerd, gedistribueerd of overgedragen zonder de uitdrukkelijke schriftelijke toestemming van Motorola.

#### **Vrijwaring**

De informatie in dit document is zorgvuldig onderzocht en wordt beschouwd als volledig betrouwbaar. Er is echter geen sprake van verantwoordelijkheid voor onzorgvuldigheden. Bovendien behoudt Motorola het recht om wijzigingen aan te brengen aan producten in dit document om de leesbaarheid, functionaliteit of het ontwerp te verbeteren. Motorola neemt geen aansprakelijkheid op zich als gevolg van de toepassing of het gebruik van een product of circuit dat in dit document wordt beschreven en verleent geen licentie in het kader van octrooirechten of de rechten van anderen.

#### **Ophavsret for dokument**

Det er ikke tilladt at duplikere eller distribuere dette dokument eller nogen del heraf uden udtrykkelig skriftlig tilladelse fra Motorola. Intet af indholdet i denne brugervejledning må gengives, distribueres eller overføres i nogen form eller på nogen måde, hverken elektronisk eller mekanisk, uden udtrykkelig skriftlig tilladelse fra Motorola.

#### **Ansvarsfraskrivelse**

Oplysningerne i dette dokument er omhyggeligt gennemgået, og der er tiltro til, at de er fuldstændig pålidelige. Vi påtager os dog intet ansvar for unøjagtigheder. Motorola forbeholder sig desuden retten til at foretage ændringer af ethvert produkt indeholdt heri for at forbedre læsbarhed, funktioner eller design. Motorola påtager sig ikke noget ansvar i forbindelse med anvendelsen af et produkt eller et kredsløb, der er beskrevet heri. Ej heller dækkes licenser i henhold til patentrettigheder eller andres rettigheder.

#### **Upphovsrätter för dokument**

Inga kopior eller distribution av detta dokument, eller delar av det, får göras utan skriftligt tillstånd från Motorola. Ingen del av denna bruksanvisning får reproduceras, distribueras eller överföras i någon form eller på något sätt, elektroniskt eller mekaniskt, och för ingen avsikt utan skriftligt tillstånd från Motorola.

#### **Friskrivelse**

Informationen i detta dokument har undersökts noggrant, och anses vara helt tillförlitligt. Dock tas inget ansvar för felaktigheter. Dessutom förbehåller sig Motorola rättigheten att göra ändringar på alla produkter i detta dokument för att förbättra läsbarheten, funktionen eller utformningen. Motorola tar inget ansvar som uppstår med applikationerna eller från användning av produkter eller kretsar som beskrivs i denna bruksanvisning; och täcker inga licenser under dess patenträttigheter eller andras rättigheter.

#### **Asiakirjan tekijänoikeudet**

Tätä asiakirjaa tai mitään sen osaa ei saa monistaa tai jakaa ilman Motorolan nimenomaista kirjallista lupaa. Tämän käyttöoppaan mitään osaa ei saa jäljentää, jakaa tai lähettää missään muodossa tai millään tavoin sähköisesti tai mekaanisesti mihinkään tarkoitukseen ilman Motorolan nimenomaista kirjallista lupaa.

#### **Vastuuvapauslauseke**

Tämän asiakirjan tiedot on tarkistettu huolellisesti ja niiden uskotaan olevan kokonaisuudessaan luotettavia. Emme vastaa kuitenkaan epätarkkuuksista. Lisäksi Motorola varaa oikeuden tehdä muutoksia asiakirjassa mainittuihin kaikkiin tuotteisiin niiden selkeyden, toiminnan tai ulkoasun parantamiseksi. Motorola ei ota mitään korvausvastuuta, joka johtuu tässä asiakirjassa kuvatun tai tuotteen tai piirin soveltamisesta tai käytöstä; se ei vastaa myöskään mistään lisenssistä, joka on annettu sen patenttioikeuksien tai muiden tahojen oikeuksien nojalla.

#### **Opphavsrett til dokument**

Kopiering eller distribusjon av dette dokumentet eller deler av det må ikke foretas uten uttrykkelig skriftlig tillatelse fra Motorola. Ingen deler av denne veiledningen må reproduseres, distribueres eller overføres i noen form eller på noen måte – verken elektronisk eller mekanisk – til noe formål uten uttrykkelig skriftlig tillatelse fra Motorola.

#### **Ansvarsfraskrivelse**

Informasjonen i dette dokumentet er nøye gjennomgått og anses som helt pålitelig. Vi påtar oss imidlertid ikke noe ansvar for unøyaktigheter. I tillegg forbeholder Motorola seg retten til å gjøre endringer i produktene som omtales her, for å forbedre pålitelighet, funksjonalitet eller design. Motorola påtar seg ikke noe ansvar på grunnlag av anvendelse eller bruk av et produkt eller en krets som beskrives i denne veiledningen, og gir heller ingen lisens i henhold til patentrettighetene eller andres rettigheter.

#### **Belge Telif Hakları**

Motorola'nın açık yazılı onayı olmadan, bu belge ya da bir bölümü çoğaltılamaz veya dağıtılamaz. Bu kılavuzun hiçbir kısmı, Motorola'nın açık yazılı izni alınmadan, herhangi bir biçimde veya herhangi bir yöntemle, elektronik veya mekanik olarak, hiçbir amaçla çoğaltılamaz, dağıtılamaz veya başkalarına aktarılamaz.

#### **Yasal Uyarı**

Bu belgede yer alan bilgiler, dikkatli bir şekilde incelenmiştir ve tümüyle güvenilir olduklarına inanılmaktadır. Ancak, yanlışlıklar için herhangi bir sorumluluk alınmaz. Dahası, Motorola, burada yer alan ürünler üzerinde, ürünün okunurluğunu, işlevini veya tasarımını geliştiren değişiklikler yapma hakkını saklı tutar. Motorola, uygulamalardan veya burada tanımlanan herhangi bir ürünün veya devrenin kullanımından kaynaklanan herhangi bir yükümlülüğü üstlenmez; ayrıca patent hakları veya diğerlerinin hakları kapsamında herhangi bir lisansı kapsamaz.

#### **Prawa autorskie dotyczące dokumentu**

Powielanie lub rozpowszechnianie tego dokumentu bądź jakiejkolwiek jego części wymaga wyraźnej pisemnej zgody firmy Motorola. Żadna część podręcznika nie może być kopiowana, rozpowszechniana lub przekazywana w jakiejkolwiek formie lub za pośrednictwem jakichkolwiek środków elektronicznych bądź mechanicznych — niezależnie od celu, bez wyraźnej pisemnej zgody firmy Motorola.

#### **Wyłączenie odpowiedzialności**

Informacje zawarte w tym dokumencie zostały starannie sprawdzone i są uważane za całkowicie wiarygodne. Firma nie ponosi jednak odpowiedzialności z powodu ewentualnych nieścisłości. Ponadto firma Motorola zastrzega sobie prawo do wprowadzania zmian w produktach opisanych w tym dokumencie w celu zwiększenia czytelności, usprawnienia funkcjonalności lub udoskonalenia wyglądu. Firma Motorola nie ponosi odpowiedzialności wynikającej z zastosowania lub użytkowania jakiegokolwiek produktu lub obwodu opisanego w niniejszym dokumencie; nie udziela również żadnej licencji na podstawie jej praw patentowych lub praw innych podmiotów.

#### **Авторские права на документ**

Запрещается копировать или распространять этот документ или любую его часть без явного письменного разрешения компании Motorola. Никакая часть данного руководства не может быть воспроизведена или передана <sup>в</sup> любой форме или любыми средствами, как электронными, так <sup>и</sup> механическими, <sup>в</sup> любых целях без явного письменного разрешения компании Motorola.

#### **Отказ от ответственности**

Информация, представленная <sup>в</sup> этом документе, тщательно проверена <sup>и</sup> считается полностью достоверной. Однако компания не несет ответственности за неточности. Более того, компания Motorola оставляет за собой право вносить изменения <sup>в</sup> любой продукт для повышения его надежности, улучшения функционирования или дизайна. Компания Motorola не берет на себя никакой ответственности <sup>в</sup> связи <sup>с</sup> применением или использованием каких-либо продуктов, схем или приложений, описанных <sup>в</sup> этом документе; кроме того, она не обеспечивает какую-либо лицензию своими патентными правами или правами других сторон.

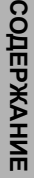

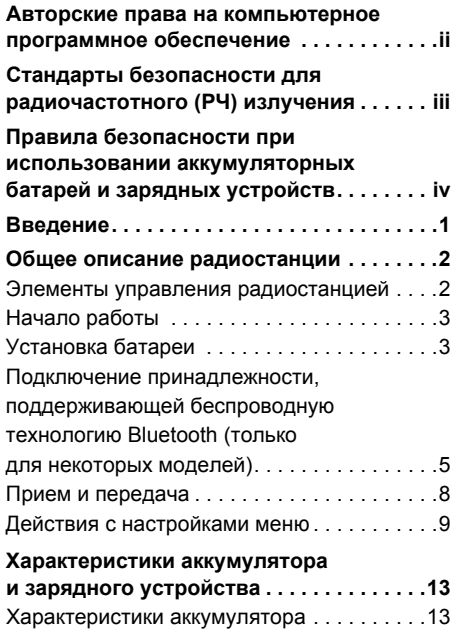

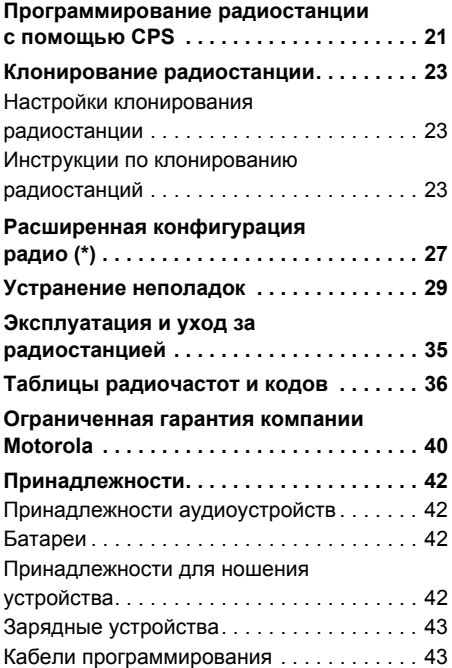

# **<sup>i</sup>** Русский

# <span id="page-7-0"></span>**АВТОРСКИЕ ПРАВА НА КОМПЬЮТЕРНОЕ ПРОГРАММНОЕ ОБЕСПЕЧЕНИЕ**

В состав изделий компании Motorola, описанных в данном руководстве, могут входить компьютерные программы, записанные в полупроводниковую память или на другие носители, которые разработаны компанией Motorola. Законодательством США и других стран предусмотрены определенные исключительные права компании Motorola на защищенные авторским правом компьютерные программы, в том числе исключительное право на любые способы их копирования или воспроизведения. Следовательно, ни одну из компьютерных программ компании Motorola, защищенных авторским правом, которые содержатся в описанных в данном руководстве изделиях, нельзя каким-либо способом

копировать, воспроизводить, изменять, анализировать или распространять без письменного разрешения компании Motorola.

Кроме того, приобретение продуктов компании Motorola не должно рассматриваться как непосредственное, косвенное, по отсутствию возражений или иное приобретение каких-либо лицензий на авторские права, патенты или заявки на патенты компании Motorola, кроме обычной неисключительной лицензии на использование, которая по закону предоставляется при продаже изделия.

# <span id="page-8-0"></span>**СТАНДАРТЫ БЕЗОПАСНОСТИ ДЛЯ РАДИОЧАСТОТНОГО (РЧ) ИЗЛУЧЕНИЯ**

## **Правила безопасности и нормы радиочастотного излучения**

В н и м а н и е

изделия прочитайте инструкции по безопасному использованию, содержащиеся в брошюре «Правила безопасности и нормы радиочастотного излучения», входящей в комплект поставки радиостанции.

содержатся в буклете «Правила безопасности и нормы радиочастотного излучения», поставляемом в комплекте с радиостанцией (номер компонента публикации Motorola 6864117B25), чтобы узнать о допустимых ограничениях уровней радиочастотного излучения.

Для загрузки полной версии этого руководства пользователя и списка утвержденных компанией Motorola батарей и других принадлежностей посетите следующий веб-сайт: Перед использованием этого **www.motorolasolutions.com/CLP446**.

# **ВНИМАНИЕ!**

**В соответствии с требованиями Федеральной комиссии по связи (США) к уровням радиочастотного излучения этот радиоприбор может использоваться только в профессиональной сфере.** Перед использованием этого продукта ознакомьтесь со сведениями о радиочастотном излучении и инструкциями по эксплуатации, которые

# <span id="page-9-0"></span>**ПРАВИЛА БЕЗОПАСНОСТИ ПРИ ИСПОЛЬЗОВАНИИ АККУМУЛЯТОРНЫХ БАТАРЕЙ И ЗАРЯДНЫХ УСТРОЙСТВ**

В этом документе содержатся важные сведения о правилах безопасности и инструкции по применению. Внимательно прочитайте их и сохраните для дальнейшего использования. Перед использованием зарядного устройства прочитайте все инструкции и предупредительные надписи на следующих изделиях:

- зарядное устройство;
- аккумуляторная батарея;
- радиостанция, в которой используется аккумуляторная батарея.
- **1.** Во избежание травм заряжайте только аккумуляторы, рекомендованные компанией Motorola. Другие аккумуляторы могут взорваться, что приведет к получению

телесных повреждений или нанесению ущерба.

- **2.** Использование принадлежностей, не рекомендованных компанией Motorola, может привести к возгоранию, поражению электрическим током или травме.
- **3.** Во избежание повреждения электрического шнура или вилки при отключении зарядного устройства держите шнур за вилку; не тяните сам шнур.
- **4.** Удлинитель следует использовать только при необходимости. Использование неподходящего удлинителя может привести к возгоранию или поражению электрическим током. Если необходимо использовать удлинитель, убедитесь, что размер шнура равен 18 AWG, если его длина составляет не более 2 м (6,5 фута), и 16 AWG, если длина не превышает 3 м (9,8 фута).
- **5.** Во избежание возгорания, поражения электрическим током или травм не используйте зарядное устройство,

если оно имеет какие-либо повреждения. Передайте сломанное устройство квалифицированному представителю службы поддержки Motorola.

- **6.** Не разбирайте зарядное устройство: оно не подлежит ремонту, а запасные части не предоставляются. Разборка зарядного устройства может привести к поражению электрическим током или возгоранию.
- **7.** Во избежание поражения электрическим током перед выполнением действий по уходу или чистке зарядного устройства отключите его от электрической сети.

## **РЕКОМЕНДАЦИИ ПО БЕЗОПАСНОЙ ЭКСПЛУАТАЦИИ**

- При зарядке батареи выключите радиостанцию.
- Зарядное устройство не предназначено для использования на открытом воздухе. Используйте его только в сухих местах.
- Подключайте зарядное устройство только к источникам питания с надлежащей проводкой, оснащенным предохранителями и обеспечивающим допустимое напряжение (указано на продукте).
- Отключайте зарядное устройство от электропитания, отсоединяя основной штепсель.
- Розетка, к которой подключено это оборудование, должна находиться поблизости; доступ к ней не должен быть заблокирован.
- Максимальная температура окружающей среды при работе зарядного устройства не должна превышать 40 °C (104 °F).
- Шнур питания должен быть проведен так, чтобы на него невозможно было наступить, запнуться об него, а также чтобы он не был подвержен воздействию воды, натяжению или другим источникам возможного повреждения.

**Примечания**

# <span id="page-12-0"></span>**ВВЕДЕНИЕ**

Благодарим за приобретение радиостанции двусторонней связи серии Motorola CLP Series Two-Way Radio™. Ваша радиостанция Motorola это продукт компании с 80-летним опытом в области разработки и производства коммуникационного оборудования. Радиостанции серии CLP обеспечивает экономичную и качественную связь для компаний розничной торговли, ресторанов, гостиниц и школ. Профессиональные радиостанции двусторонней связи Motorola являются идеальным коммуникационным решением для всех современных быстро развивающихся отраслей. Перед использованием радиостанции внимательно ознакомьтесь с этим руководством.

# **СОДЕРЖИМОЕ УПАКОВКИ**

В комплекте поставки входят следующие продукты и руководства:

- Радиостанция двусторонней связи CLP Series Two-way Radio™
- Поясной держатель с поворачивающейся защелкой
- Ионно-литиевая аккумуляторная батарея и крышка батарейного отсека
- Настольное зарядное устройство с трансформатором
- Принадлежности аудиоустройств
- Краткое руководство пользователя, буклет с инструкциями по использованию зарядных устройств, брошюра по безопасности при работе с радиоустройствами

#### **Сведения о продуктах можно получить по адресу www.motorolasolutions.com/CLP446.**

**Модель Диапазон частот Мощность передачи Количество каналов** *Bluetooth* CLP0086BHLAA (проводная) УВЧ 0,5 Вт 8 Нет CLP0086BBLAA (беспроводная технология *Bluetooth*) УВЧ 0,5 Вт <sup>8</sup> Да

**Примечание:** (\*) Во время покупки определенные модели могут отсутствовать.

В этом руководстве пользователя освещаются следующие модели серии CLP Series™ (\*):

# <span id="page-13-0"></span>**ОБЩЕЕ ОПИСАНИЕ РАДИОСТАНЦИИ**

# <span id="page-13-1"></span>**ЭЛЕМЕНТЫ УПРАВЛЕНИЯ РАДИОСТАНЦИЕЙ**

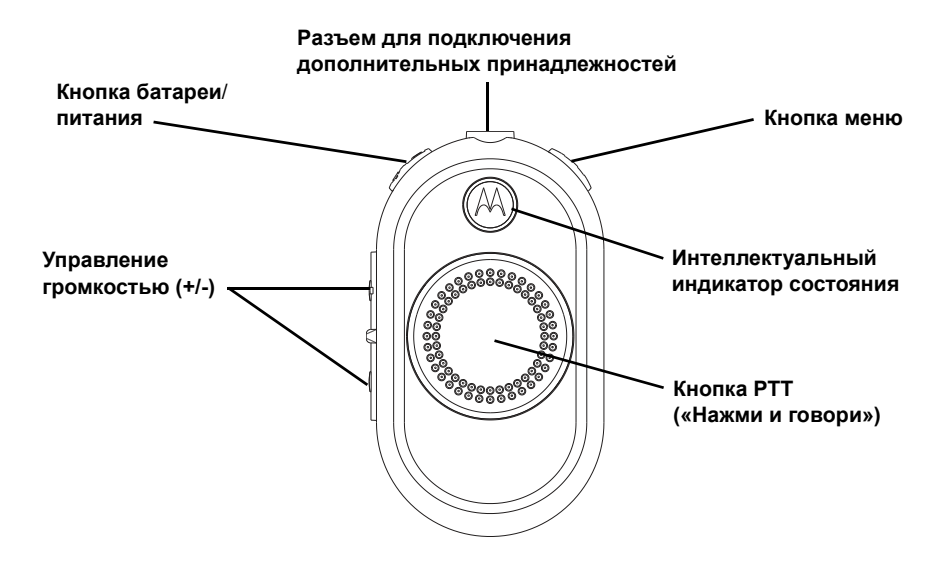

**ОБЩЕЕ ОПИСАНИЕ EE ONNCAHNI**<br>INOCTAHLINN **РАДИОСТАНЦИИ**

## <span id="page-14-0"></span>**НАЧАЛО РАБОТЫ**

## <span id="page-14-1"></span>**УСТАНОВКА БАТАРЕИ**

- 1. Поднимите фиксатор в нижней части крышки отсека батареи и снимите крышку отсека с радиостанции.
- 2. Проследите за тем, чтобы контакты батареи соприкасались с контактами в батарейном отсеке. Вставьте батарею контактной стороной вперед, затем надавите на нее, чтобы она плотно встала на место.
- 3. Верните крышку отсека на место. Закрепите крышку фиксатором.

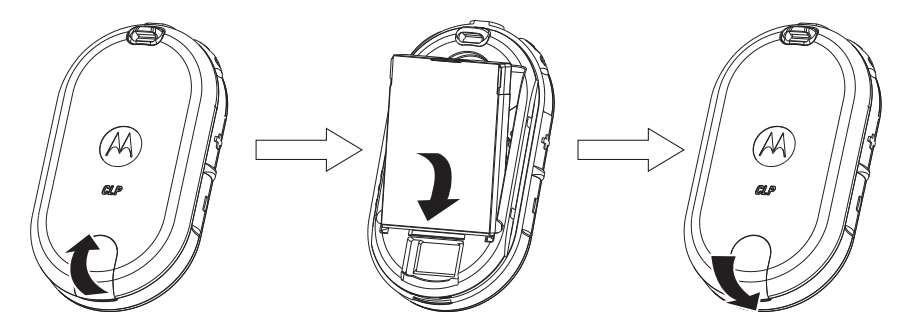

**Примечание:** Стандартные модели радиостанцией серии CLP поставляются в комплекте со стандартной ионно-литиевой аккумуляторной батареей и стандартной крышкой для

батарейного отсека. По желанию клиенты также могут заказать ионно-литиевые батареи повышенной емкости и крышку для отсека ионно-литиевой батареи повышенной емкости.

## **Подключение проводной аудиопринадлежности**

Подсоедините проводную аудиопринадлежность.

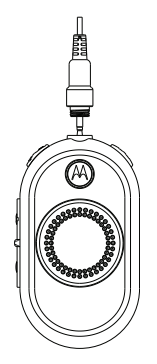

- 1. Выключите радиостанцию.
- 2. Снимите крышку разъемов для подключения принадлежностей (применимо только к моделям, в которых используется беспроводная технология *Bluetooth*).

3. Подключите аудиопринадлежность напрямую к разъему на радиостанции. Вверните штекер аудиопринадлежности в разъем до полного соприкосновения контактов.

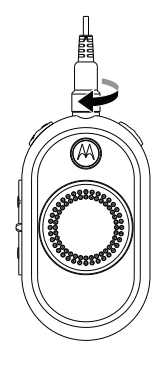

4. Включите радиостанцию. Нажмите кнопку состояния батареи, меню или управления громкостью, чтобы проверить звук через аудиопринадлежность.

**Примечание:** Для радиостанций серии CLP предлагаются различные аудиопринадлежности. Подробный перечень аудиопринадлежностей приведен на странице **www.motorolasolutions.com/ CLP446**. ПЕРЕД тем как поднести аудиопринадлежность к уху, уменьшите громкость на радиостанции.

# <span id="page-16-0"></span>**ПОДКЛЮЧЕНИЕ ПРИНАДЛЕЖНОСТИ, ПОДДЕРЖИВАЮЩЕЙ БЕСПРОВОДНУЮ ТЕХНОЛОГИЮ** *BLUETOOTH* **(ТОЛЬКО ДЛЯ НЕКОТОРЫХ МОДЕЛЕЙ)**

## **Добавление гарнитуры** *Bluetooth* **(первоначальное сопряжение)**

- 1. Выключите радиостанцию.
- 2. Переведите гарнитуру *Bluetooth* в режим сопряжения. Инструкции см. в прилагаемом к гарнитуре *Bluetooth* буклете.
- 3. Нажмите и удерживайте одновременно кнопку PTT и кнопку питания, пока на радиостанции не загорится синий индикатор.

# **Конфигурация индикатора**

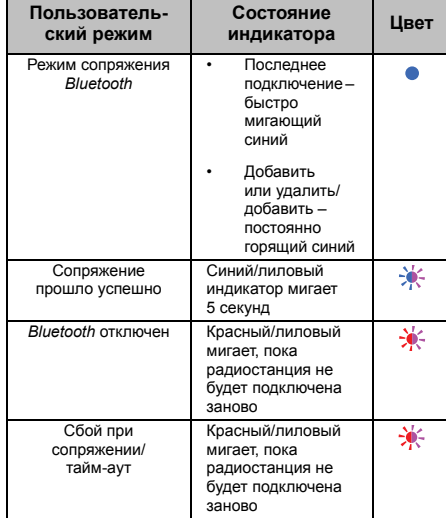

**<sup>5</sup>** Русский

**Примечание:** Функция *Bluetooth* отключена, если проводная аудиопринадлежность включена в разъем для принадлежностей на радиостанции CLP.

### **Повторное подключение к последней подключенной гарнитуре** *Bluetooth*

- 1. Выключите радиостанцию.
- 2. Нажмите кнопку питания, чтобы включить радиостанцию. (Убедитесь, что гарнитура *Bluetooth* включена.)

## **Удаление истории гарнитуры** *Bluetooth* **и добавление гарнитуры** *Bluetooth*

- 1. Выключите радиостанцию.
- 2. Переведите гарнитуру *Bluetooth* в режим сопряжения. Инструкции см. в прилагаемом к гарнитуре *Bluetooth* буклете.
- 3. Нажмите и удерживайте одновременно кнопку меню и кнопку питания, пока на радиостанции не загорится синий индикатор.

#### **Примечание:** Радиостанция CLP использует режим сопряжения с расположенными поблизости устройствами. Убедитесь, что гарнитура расположена достаточно близко к радиостанции CLP. Сопряжение занимает приблизительно 14 секунд.

#### **Включение и выключение радиостанции**

- Чтобы включить радиостанцию, нажмите и удерживайте кнопку батареи/питания, пока не услышите короткий сигнал и не загорится интеллектуальный индикатор состояния.
- Чтобы отключить радиостанцию, нажмите и удерживайте эту же кнопку, пока не услышите короткий сигнал и интеллектуальный индикатор состояния (красный) не мигнет один раз.

## **Регулировка громкости**

Включите радиостанцию и установите уровень громкости, нажимая кнопки управления громкостью (+/-). Всего доступно 16 уровней громкости.

#### **Установка и снятие поясного держателя с поворачивающейся защелкой**

- 1. Задвиньте нижнюю часть радиостанции в держатель .
- 2. Защелкните верхнюю часть держателя на радиостанции в области разъема для принадлежностей .
- 3. Чтобы снять держатель, потяните за верхнюю или нижнюю петлю и вытащите радиостанцию из держателя .
- **Примечание :** При использовании проводной аудиопринадлежности заведите петлю шнура требуемой длины в углубление на задней стороне держателя .
- 4. Сделайте небольшую петлю на кабеле. Проденьте кабель через направляющую и поместите его в U-образную канавку. Потяните за кабель, чтобы зафиксировать его на месте .
- 5. Поверните поясную защелку в нужное положение .

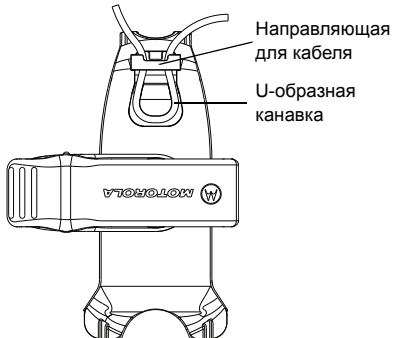

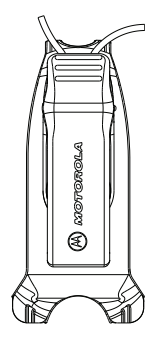

**Примечание:** Для радиостанций серии CLP предлагаются различные принадлежности для переноски. Подробный перечень аудиопринадлежностей для переноски приведен на странице **www.motorolasolutions.com/ CLP446**.

## <span id="page-19-1"></span><span id="page-19-0"></span>**ПРИЕМ И ПЕРЕДАЧА**

- 1. Чтобы начать разговор, нажмите и удерживайте кнопку PTT на передней части радиостанции (или на используемой проводной аудиопринадлежности со встроенным элементом управления PTT). Говорите в микрофон или аудиопринадлежность четко и разборчиво. Закончив говорить, отпустите кнопку PTT, чтобы услышать собеседника.
- 2. Прослушайте собеседника через гарнитуру на заданном уровне громкости. Нажмите кнопку PTT, чтобы ответить собеседнику.
- **Примечание:** С радиостанциями серии CLP должны использоваться аудиопринадлежности с микрофоном и динамиком.

#### **Дальность связи**

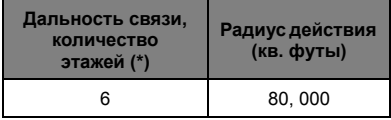

**Примечание:** (\*) Типичное покрытие

# <span id="page-20-0"></span>**ДЕЙСТВИЯ С НАСТРОЙКАМИ МЕНЮ**

Нажмите кнопку меню, чтобы перейти к настройкам меню. Функция операций с голосовыми подсказками\* (\* может быть недоступна на некоторых радиостанциях, поставлявшихся ранее). В любое время, находясь в режиме меню, можно коротко нажать кнопку PTT или подождать 3 секунды для выхода из меню.

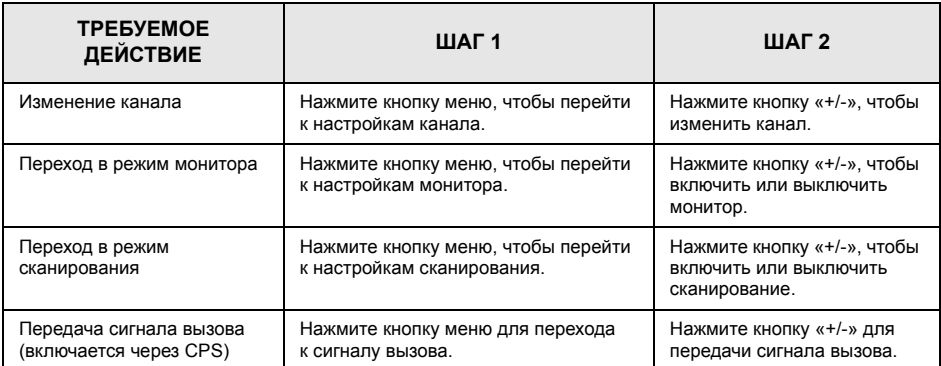

**Подсказка.** Необязательно ждать завершения голосового запроса до следующего нажатия кнопки.

**Примечание:** Для моделей с одним каналом поддерживаются режимы монитора, сканирования и сигнала вызова. Модели с одним каналом поддерживают режим сканирования при включении пользователем динамического сканирования прямой связи на канале повторителя через клиентское программное обеспечение программирования.

## **Выбор радиоканала**

Только для многоканальных моделей CLP:

1. При включении нажмите кнопку меню, чтобы услышать голосовую подсказку:

- [Color] «Channel» [Channel#] «To change» «press +/-» ([Цвет] Канал – [№ канала] – Изменить – нажмите «+/-»)
- 2. Выберите нужный канал. Светодиодный индикатор отображает цвет нового канала. Нажмите кнопку PTT для подтверждения. В противном случае канал будет активирован после 3-секундного ожидания.

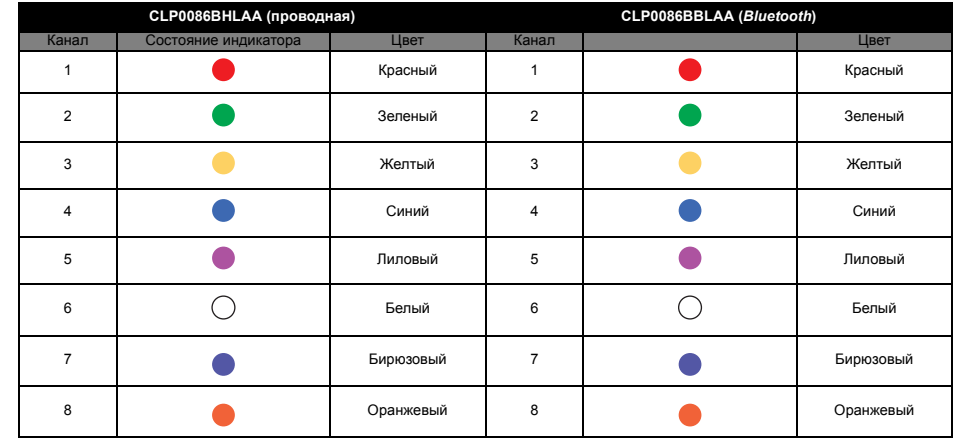

#### **Настройки канала по умолчанию для CPS**

#### **Мониторинг канала**

- 1. Для активации мониторинга нажмите кнопку меню для перехода в режим монитора.
- 2. Если режим монитора отключен, прозвучит голосовая подсказка: «Monitor – To activate – press +/-» («Монитор» — «Активация» — «Нажмите +/-»).
- 3. Чтобы активировать режим монитора, нажмите «+/-». Чтобы деактивировать этот режим, снова нажмите «+/-».
- **Примечание:** Если монитор включен, вы услышите статический шум при неактивном канале или соответствующие звуки, если канал используется.
- 4. Чтобы перейти в режим монитора, включите его в меню и дождитесь тайм-аута этого меню.
- 5. Чтобы деактивировать этот режим, нажмите кнопку PTT, находясь в режиме меню монитора.

#### <span id="page-22-0"></span>**Сканирование**

Только для многоканальных моделей.

Данная радиостанция позволяет сканировать до 8 каналов. Если радиостанция обнаруживает активность на канале,

она прекращает сканирование и переключается на активный канал. Это позволяет общаться с собеседником, не переключая каналы.

- 1. Нажмите кнопку меню для перехода в режим сканирования.
- 2. Если режим сканирования отключен, прозвучит голосовая подсказка: «Scan – To activate – press +/-» («Сканирование» — «Активация» — «Нажмите +/-»).
- 3. Чтобы активировать режим сканирования, нажмите «+/-». Чтобы деактивировать этот режим, снова нажмите «+/-».
- 4. Если режим сканирования отключен, прозвучит голосовая подсказка: «Scan – To deactivate – press +/-» («Сканирование» — «Деактивация» — «Нажмите +/-»).

## **Передача сигнала вызова (включается через CPS)**

- 1. Нажмите кнопку меню для перехода к сигналу вызова.
- 2. Нажмите кнопку «+/-» для передачи выбранного сигнала вызова.

**Примечание:** Доступны 3 сигнала вызова.

#### **Функция отключения звука (\*)**

Можно быстро уменьшить громкость гарнитуры с помощью функции отключения звука.

- 1. Нажмите и удерживайте кнопку «+» или «-» при получении звуковых сигналов, чтобы быстро снизить громкость гарнитуры до значения настройки Mute Headset Volume (Отключение звука гарнитуры) (настраивается в CPS). Прозвучит голосовая подсказка «Mute» (Отключение громкости).
- 2. Чтобы вернуться к предыдущему уровню громкости гарнитуры, снова нажмите и удерживайте кнопку «+» или «-». Прозвучит голосовая подсказка «Unmute» (Включение звука).

**Примечание:** (\*) Улучшенная функция на радиостанциях CLP. Может быть недоступна на радиостанциях, поставлявшихся ранее. CLP с расширенными возможностями не поддерживает прокрутку по уровням громкости, как на предыдущих моделях CLP.

## **Сигнал разрешения разговора (\*)**

При использовании парка различных устройств пользователи *Bluetooth* могут пропустить несколько слов из-за неустановившегося подключения *Bluetooth*. Сигнал разрешения вызова служит для выделения некоторого время, отводимого на установление связи между радиостанцией и гарнитурой, что позволяет услышать сообщение целиком. (Сигнал разрешения вызова по умолчанию отключен в ПО CPS с поддержкой *Bluetooth*.)

**Примечание:** (\*) Улучшенная функция на радиостанциях CLP может быть недоступна на радиостанциях, поставлявшихся ранее.

# <span id="page-24-0"></span>**ХАРАКТЕРИСТИКИ АККУМУЛЯТОРА И ЗАРЯДНОГО УСТРОЙСТВА**

## <span id="page-24-1"></span>**ХАРАКТЕРИСТИКИ АККУМУЛЯТОРА**

Радиостанции серии CLP оснащены ионнолитиевыми аккумуляторными батареями различной емкости и, соответственно, с различным временем работы.

#### <span id="page-24-2"></span>**Ионно-литиевые аккумуляторы**

Радиостанции серии CLP оснащены ионнолитиевыми аккумуляторными батареями. Для обеспечения максимальной емкости и наилучших эксплуатационных характеристик перед началом использования аккумулятор следует полностью зарядить.

Время работы аккумуляторной батареи определяется несколькими факторами. Наиболее важными являются регулярная избыточная зарядка батарей и средняя степень разрядки в каждом цикле. Как правило, чем выше избыточный заряд и чем больше средняя степень разрядки, тем меньше циклов заряда-разряда потребуется аккумулятору. Например,

аккумулятор, который получает избыточный заряд и полностью разряжается ежедневно, прослужит меньше циклов, чем аккумулятор, который перезаряжается и разряжается на 50 %. Соответственно, батарея, которая перезаряжается в меньшей степени и разряжается в среднем только на 25 %, прослужит еще дольше.

Аккумуляторные батареи Motorola разработаны специально для устройств Motorola, которые, в свою очередь, предназначены для зарядки именно таких аккумуляторных батарей. Зарядка аккумулятора с использованием аппаратуры других производителей может привести к его повреждению и потере гарантии на аккумулятор. По возможности аккумуляторная батарея должна эксплуатироваться при комнатной температуре (25 °C). Зарядка охлажденной (ниже 10 °C) аккумуляторной батареи может привести к утечке электролита и в результате — к ее неисправности. Зарядка нагретой (свыше 35 °C) аккумуляторной батареи приводит к снижению ее емкости, что отрицательно сказывается на работе радиостанции. Для обеспечения оптимальных условий зарядки аккумуляторных батарей согласно приведенным выше требованиям устройства для ускоренной зарядки производства компании Motorola оснащены термодатчиками.

## *Время работы аккумуляторной батареи*

Рассчитывается на основе следующего соотношения режимов работы: 5 % на передачу – 5 % на прием – 90 % на ожидание.

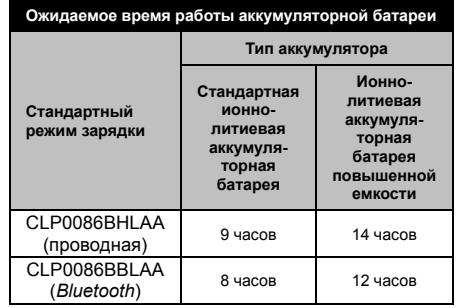

## **Извлечение ионно-литиевой аккумуляторной батареи**

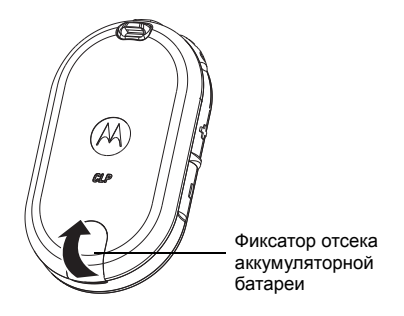

- **1.** Выключите радиостанцию.
- **2.** Поднимите фиксатор в нижней части крышки отсека батареи и снимите крышку отсека с радиостанции.
- **3.** Извлеките батарею из отсека.

 **14**

#### **Блок питания, адаптер и настольные зарядные устройства**

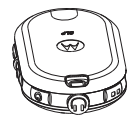

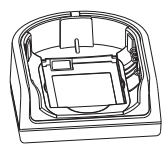

В комплект поставки радиостанции входит одно настольное зарядное устройство с трансформатором. Подробные сведения см. в разделе Раздел «Зарядные [устройства](#page-54-2)» на стр[. 43](#page-54-2).

## <span id="page-26-0"></span>**Зарядка аккумуляторной батареи, извлеченной из устройства**

Для удобства пользователя аккумуляторную батарею в радиостанции можно заряжать отдельно от устройства, используя зарядное устройство для одной радиостанции (SUC) НОМЕР КОМПОНЕНТА IXPN4028 или зарядное устройство для нескольких радиостанций (MUC) НОМЕР КОМПОНЕНТА IXPN4029.

**Примечание:** При приобретении дополнительных зарядных устройств или источников питания убедитесь в их совместимости с имеющимися настольными зарядными устройствами и источниками питания. Подробные сведения о номерах компонентов см. в разделе Раздел «[Зарядные](#page-54-2) [устройства](#page-54-2)» на стр. 43.

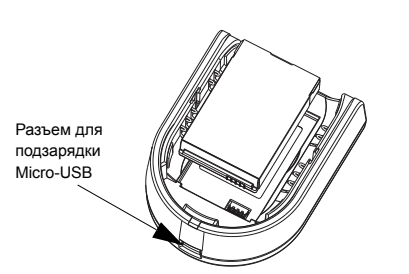

Чтобы зарядить только аккумуляторную батарею, выполните приведенные ниже действия.

- 1. Вставьте штепсель шнура питания в порт Micro-USB на передней части зарядного устройства.
- 2. Подключите источник питания CLP к розетке переменного тока.
- 3. Вставьте батарею в зарядное устройство внутренней стороной по направлению к передней части зарядного устройства (см. рисунок).
- 4. Убедитесь, что контакты батареи соприкасаются с контактами зарядного устройства.

## *Расчетное время зарядки*

В следующей таблице приведено расчетное время зарядки аккумуляторов.

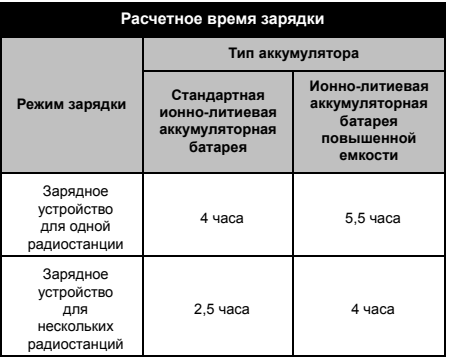

Подробные сведения см. в разделе [Раздел](#page-53-4) «[Батареи](#page-53-4)» на стр. 42.

 **16**

*Зарядка радиостанции с помощью настольного зарядного устройства для одной радиостанции (SUC)*

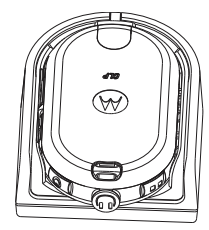

- 1. Поместите настольное зарядное устройство на плоскую поверхность.
- 2. Вставьте штепсель шнура питания в порт Micro USB на передней части зарядного устройства.
- 3. Подключите подходящий источник питания к розетке переменного тока.
- 4. Вставьте радиостанцию (с установленной аккумуляторной батареей) в отсек лицевой стороной вниз, так чтобы контакты зарядного устройства соприкоснулись с контактами на радиостанции.

**Примечание:** При зарядке установленного в радиостанцию аккумулятора необходимо выключить радиостанцию, чтобы обеспечить его полную зарядку. Радиостанция помещается в отсеке зарядного устройства с присоединенным держателем при помещении в отсек лицевой стороной вниз.

*Настольное зарядное устройство для нескольких радиостанций (дополнительная принадлежность)*

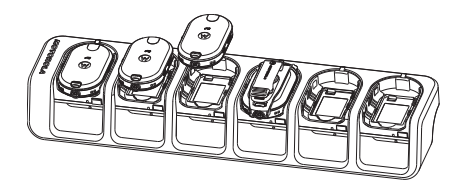

Зарядное устройство для нескольких радиостанций (MUC) позволяет размещать в отсеках до 6 радиостанций. Каждый из 6 отсеков может заряжать радиостанцию (с установленной батареей). Зарядное

Русский

устройство для нескольких радиостанций имеет отсеки для размещения гарнитур.

- 1. Поместите зарядное устройство на плоскую поверхность или закрепите его на стене.
- 2. Вставьте шнур питания в разъем на устройстве MUC.
- 3. Вставьте шнур в розетку переменного тока, затем — в зарядное устройство.
- 4. Отключите радиостанцию.
- **Примечание:** Если радиостанция включена во время зарядки, процесс зарядки займет больше времени.
- 5. Вставьте радиостанцию (с установленной аккумуляторной батареей) в отсек лицевой стороной вниз, так чтобы контакты зарядного устройства соприкоснулись с контактами на радиостанции.

**Примечание:** Батарею можно зарядить отдельно с помощью разъема на плоской поверхности отсека зарядки.

## *Светодиодные индикаторы состояния зарядки*

На настольном зарядном устройстве отсек зарядки радиостанции оснащен светодиодным индикатором.

На зарядном устройстве для нескольких радиостанций каждый из 6 отсеков зарядки оснащен светодиодным индикатором. Индикаторы сгруппированы по парам для отображения сопряженных отсеков зарядки. Индикатор на зарядном устройстве во время зарядки аккумуляторной батареи будет светиться красным цветом. После полной зарядки аккумуляторной батареи индикатор начнет светиться зеленым цветом.

**Примечание:** С помощью зарядного устройства для нескольких радиостанций можно также выполнять клонирование радиостанций (2 исходных и 2 конечных радиостанции). Подробные сведения см. в разделе Раздел «[Клонирование](#page-34-3) [радиостанции](#page-34-3)» на стр. 23.

• Подробные сведения о номерах компонентов см. в разделе Раздел «[Принадлежности](#page-53-5)» на стр[. 42](#page-53-5).

<span id="page-30-0"></span>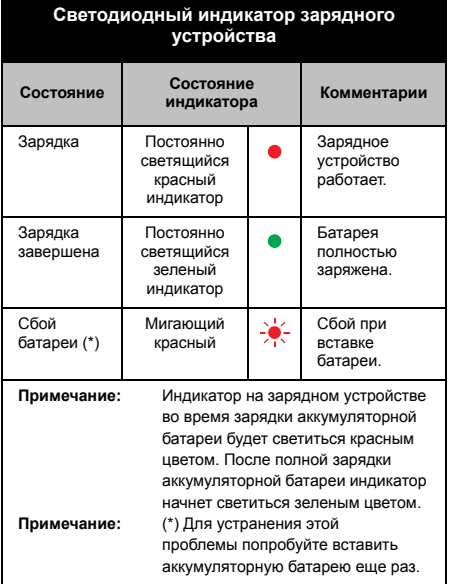

#### **Зарядка гарнитуры** *Bluetooth*

Инструкции по зарядке гарнитуры *Bluetooth* см. в прилагаемом к ней буклете.

*Зарядка гарнитуры* **Bluetooth** *с помощью настольного зарядного устройства серии CLP для нескольких радиостанций и кабеля для клонирования (дополнительная принадлежность)*

Гарнитуру *Bluetooth* можно также заряжать в зарядном устройстве для нескольких радиостанций (MUC) для серии CLP (номер компонента IXPN4029 — дополнительная принадлежность) с использованием кабеля клонирования HKKN4026 (дополнительная принадлежность).

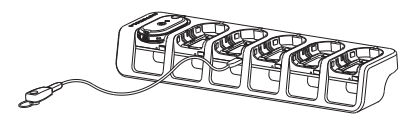

- Подключите один микроразъем кабеля клонирования к USB-порту на зарядном устройстве для нескольких радиостанций (над отсеками для принадлежностей расположены 6 USB-портов).
- Подключите другой конец кабеля клонирования к USB-порту на гарнитуре *Bluetooth*; начнется зарядка гарнитуры.

**Примечание:** См. сведения об индикаторе состояния зарядки в инструкциях по гарнитуре *Bluetooth*.

#### **Проверка состояния батареи**

При включении быстро нажмите и отпустите кнопку батареи/питания. Функции интеллектуального индикатора состояния и операций с голосовыми подсказками(\*) предоставят вам сведения о состоянии аккумуляторной батареи в радиостанции.

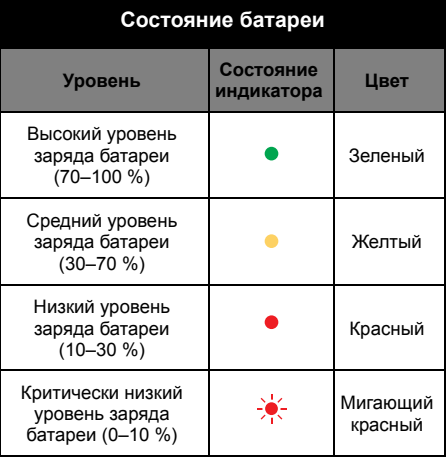

После оповещения о состоянии батареи с помощью функций интеллектуального индикатора состояния и операций с голосовыми подсказками(\*) цвет канала изменится на исходный.

**Примечание:** (\*) Может быть недоступна на радиостанциях, поставлявшихся ранее.

 **20**

# <span id="page-32-0"></span>**ПРОГРАММИРОВАНИЕ РАДИОСТАНЦИИ С ПОМОЩЬЮ CPS**

# **ОБЗОР ПРОГРАММИРОВАНИЯ РАДИОСТАНЦИИ**

### **Загрузка программного обеспечения CPS**

С помощью ПО CPS и кабеля программирования CPS можно программировать и изменять функции радиостанции CLP (\*). Программное обеспечение CPS можно бесплатно загрузить с веб-сайта **www.motorolasolutions.com/CLP446**.

После загрузки CPS установите это программное обеспечение на свой компьютер.

#### **Программирование радиостанции**

Чтобы запрограммировать радиостанцию, выполните следующие действия.

1. Подсоедините радиостанцию к настольному источнику питания или к отсеку зарядки с меткой «PROG» на зарядном устройстве для нескольких радиостанций и к кабелю программирования CPS.

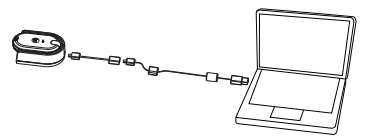

**Программирование радиостанции с использованием зарядного устройства для одной радиостанции**

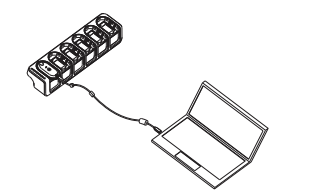

#### **Программирование радиостанции с использованием зарядного устройства для нескольких радиостанций**

- 2. Убедитесь, что радиостанция включена.
- 3. После подключения радиостанции откройте ПО CPS и выберите пункт Read (Чтение) на панели инструментов, чтобы считать профиль радиостанции. CPS позволяет пользователю изменять настройки, такие как General, Audio, Menu, Channels, Scan List,

Customized PL/DPL, *Bluetooth* (\*) (Общие, Аудио, Меню, Каналы, Список сканирования, Настраиваемые ЧЛ/ЦЧЛ, Bluetooth), а также выбранные частоты и коды ЧЛ/ЦЧЛ на каждом канале.

4. После изменения настроек нажмите кнопку Write (Запись) на панели инструментов для сохранения настроек.

Дополнительные сведения о ПО CPS см. в меню Help (Справка) программного обеспечения CPS.

**Примечание:** (\*) Кабель для программирования CPS (номер компонента HKKN4025) приобретается отдельно. Для получения дополнительной информации обратитесь в компанию по продаже устройств Motorola. **Примечание:** (\*) Технология *Bluetooth* доступна только на некоторых моделях.

#### **Заводские настройки по умолчанию**

Во время производства на радиостанции выставляются следующие заводские настройки:

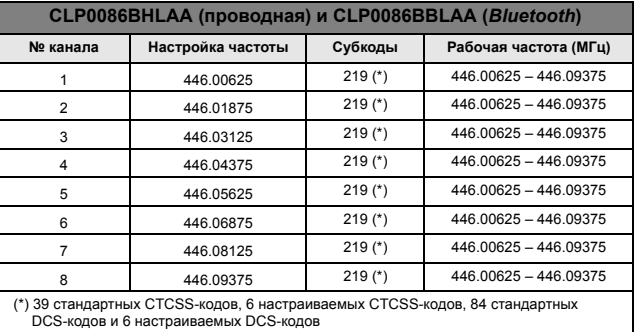

# <span id="page-34-3"></span><span id="page-34-0"></span>**КЛОНИРОВАНИЕ РАДИОСТАНЦИИ**

# <span id="page-34-1"></span>**НАСТРОЙКИ КЛОНИРОВАНИЯ РАДИОСТАНЦИИ**

Настройки радиостанции серии CLP можно скопировать с одной радиостанции (источник) на другую с помощью комплекта зарядного устройства для одной радиостанции (SUC) для серии CLP (номер компонента IXPN4028) и комплекта кабелей клонирования для серии CLP (номер компонента HKKN4026, приобретается отдельно) или комплекта зарядного устройства для нескольких радиостанций (MUC) для серии CLP (номер компонента IXPN4029, приобретается отдельно).

Многоканальную радиостанцию можно клонировать на радиостанцию с одним каналом, ОДНАКО при этом будет клонирован только первый канал. При клонировании необязательно включать зарядное устройство для нескольких радиостанций в электрическую сеть, однако аккумуляторы обеих радиостанций должны быть заряжены.

**Примечание:** Расширенное программное обеспечение CLP также использует светодиодный индикатор для оповещения об успешном или неуспешном процессе клонирования. Если светодиодный индикатор светится зеленым цветом, клонирование прошло успешно; если индикатор светится красным цветом, произошел сбой.

# <span id="page-34-2"></span>**ИНСТРУКЦИИ ПО КЛОНИРОВАНИЮ РАДИОСТАНЦИЙ**

**Клонирование радиостанций с помощью комплекта кабелей клонирования для серии CLP (номер компонента HKKN4026, приобретается отдельно)**

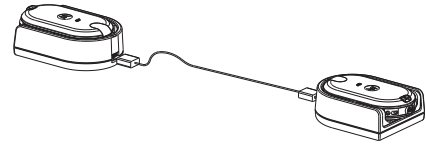

**Клонирование радиостанции с использованием зарядного устройства для одной радиостанции**

Русский

**Исходная радиостанция:** радиостанция, которую требуется клонировать

**Целевая радиостанция:** радиостанция, на которую будет скопирована конфигурация исходной радиостанции.

При подготовке к процедуре клонирования убедитесь, что выполняются следующие условия:

- аккумуляторы в обеих радиостанциях полностью заряжены;
- имеются два комплекта зарядного устройства для одной радиостанции (SUC) для серии CLP;
- обе радиостанции выключены.
- 1. Отсоедините все кабели (от источника питания или USB) от зарядного устройства для одной радиостанции.
- 2. Подсоедините микроразъем кабеля для клонирования к одному зарядному устройству. Подсоедините другой конец кабеля ко второму зарядному устройству.

**Примечание:** Во время клонирования электропитание к зарядному устройству для одной радиостанции не подается. Батареи не заряжаются. Между двумя радиостанциями устанавливается подключение для передачи данных.

- 3. Включите целевую радиостанцию и расположите ее в одном из зарядных устройств для одной радиостанции.
- 4. Включите исходную радиостанцию следующим образом: • нажмите и удерживайте кнопку PTT одновременно с кнопкой «-», включая при этом радиостанцию, пока не услышите сигнал клонирования и интеллектуальный индикатор состояния не мигнет дважды желтым цветом .
- 5. Поместите исходную радиостанцию в зарядное устройство с аудиопринадлежностью, затем нажмите и отпустите кнопку Menu (Меню), чтобы начать процесс клонирования.
- 6. После завершения клонирования исходная радиостанция подает сигнал об успешном завершении клонирования или его сбое. Сигнал успешного выполнения клонирования напоминает птичий щебет, тогда как сигнал о сбое — глухой отрывистый звук. (Сигнал раздается не позднее чем через 5 секунд.)

Русский

**РАДИОСТАНЦИИ КЛОНИРОВАНИЕ ОНИРОВАНИЕ**<br>ДИОСТАНЦИИ

7. После завершения клонирования необходимо отключить радиостанции и повторно включить их для перехода в режим обычного использования (выхода из режима клонирования).

#### *Устранение неполадок при клонировании*

Радиостанция издаст глухой отрывистый звук, означающий, что процесс клонирования выполнить не удалось. В таком случае выполните указанные ниже действия, прежде чем начать процесс клонирования заново.

- 1. Проверьте, полностью ли заряжены аккумуляторы обеих радиостанций.
- 2. Проверьте, подключен ли кабель клонирования к обоим зарядным устройствам.
- 3. Проверьте, правильно ли установлены батареи в радиостанциях.
- 4. Проверьте, нет ли загрязнений в гнезде зарядного устройства или на контактах радиостанций.
- 5. Проверьте, включен ли режим клонирования на исходной радиостанции.
- 6. Проверьте, включена ли исходная радиостанция.
- 7. Убедитесь, что обе радиостанции принадлежат одному типу (то есть имеют одинаковый частотный диапазон, район действия и мощность передачи).
- **Примечание:** Данный кабель клонирования разработан исключительно для работы с совместимым настольным зарядным устройством для одной радиостанции Motorola. При заказе кабеля клонирования указывайте комплект кабелей клонирования для серии CLP (номер комплекта RLN6303). Подробные сведения о дополнительных принадлежностях см. в разделе [Раздел](#page-53-5) «[Принадлежности](#page-53-5)» на стр. 42.

**Клонирование радиостанций с помощью комплекта зарядного устройства для нескольких радиостанций (MUC) для серии CLP (номер компонента IXPN4029, приобретается отдельно)**

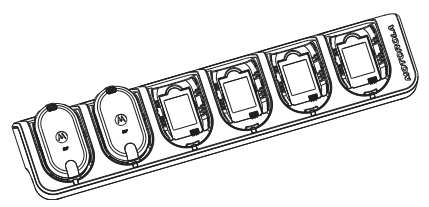

**Клонирование радиостанции с помощью зарядного устройства для нескольких радиостанций**

1. Чтобы перевести исходную радиостанцию в режим клонирования, нажмите и удерживайте кнопку PTT и кнопку «-», включая при этом радиостанцию, пока не услышите сигнал клонирования и интеллектуальный индикатор состояния не мигнет дважды желтым цветом .

- 2. Поместите исходную радиостанцию в один из отсеков зарядки, помеченный как CLONE (клонирование).
- 3. Включите целевую радиостанцию, поместите ее в сопряженный отсек зарядки, помеченный как CLONE, и запустите процесс клонирования.
- 4. Нажмите кнопку Menu (Меню) на исходной радиостанции, чтобы начать клонирование. Исходная радиостанция подаст сигнал о начале клонирования.
- 5. После завершения клонирования отключите радиостанцию и повторно включите ее для активации.
- 6. Чтобы клонировать другую радиостанцию, повторите шаги 3, 4 и 5.
- 7. Чтобы выйти из режима клонирования на исходной радиостанции, выключите эту радиостанцию.

# <span id="page-38-0"></span>**РАСШИРЕННАЯ КОНФИГУРАЦИЯ РАДИО (\*)**

(\*) Улучшенная функция на радиостанциях CLP. Может быть недоступной на радиостанциях, поставлявшихся ранее.

Расширенная конфигурация радио предоставляет возможность настраивать без использования компьютера следующие параметры из предварительно запрограммированного списка.

- Каналы
- Частоты
- Коды (CTCSS/DPL)

Функция «Частоты» позволяет пользователю указать частоты для каждого канала. Коды позволяют уменьшить помехи благодаря возможности выбора комбинации кодов, которые отфильтровывают статические помехи, шумы и нежелательные сообщения.

## **Переход в режим расширенной конфигурации радио**

Прежде всего убедитесь, что устройство выключено.

**Примечание:** При использовании моделей *Bluetooth* убедитесь, что перед переходом в режим расширенной конфигурации радио подключена проводная принадлежность или выполнено сопряжение с гарнитурой *Bluetooth*.

- 1. Нажмите одновременно кнопки PTT, «+» и кнопку питания и удерживайте их от 3 до 5 секунд, пока не услышите короткий сигнал и голосовое приветствие «Programming Mode» (Режим программирования).
- **Примечание:** Должен включиться зеленый пульсирующий сигнал индикатора.
- 2. Нажмите кнопку Menu (Меню), чтобы перейти к настройкам, которые следует изменить.
- Channel (Канал) для моделей с несколькими каналами
- Frequency (Частота)
- Code (Код)
- 3. Голосовые оповещения указывают пункты меню и текущие настройки. Чтобы изменить настройку, нажимайте кнопки «+/-»; чтобы перейти к следующему пункту меню, нажмите кнопку Menu (Меню).
- 4. Чтобы выйти из режима расширенной конфигурации радио, нажмите и удерживайте кнопку PTT, пока не услышите короткий звуковой сигнал.
- 5. Работоспособность радиостанции будет восстановлена.

# <span id="page-40-0"></span>**УСТРАНЕНИЕ НЕПОЛАДОК**

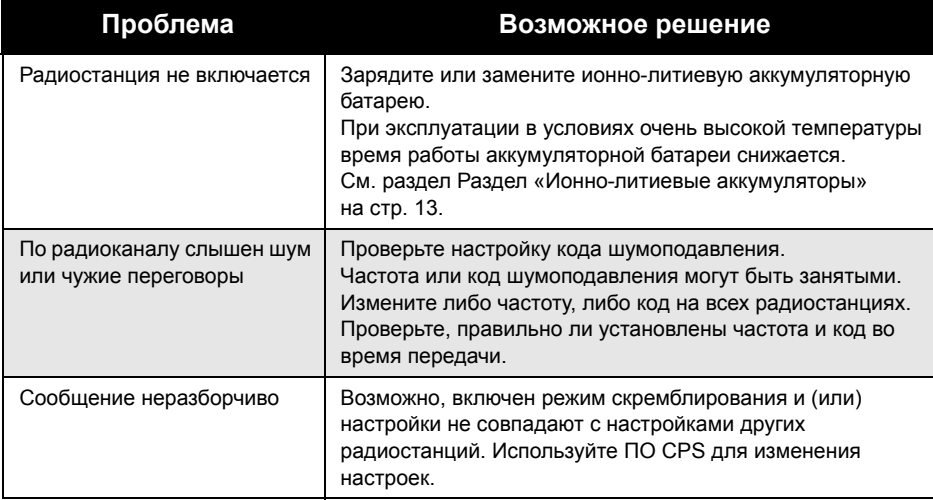

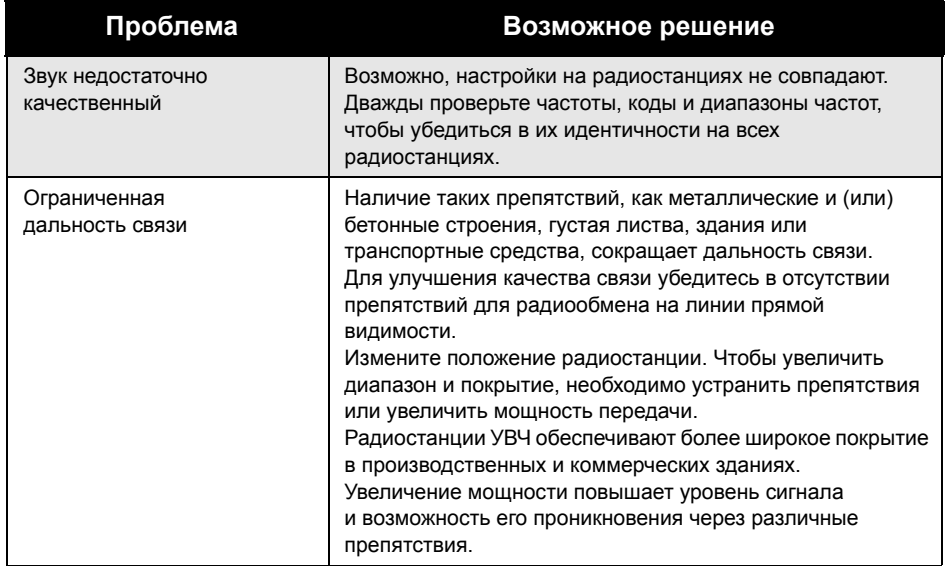

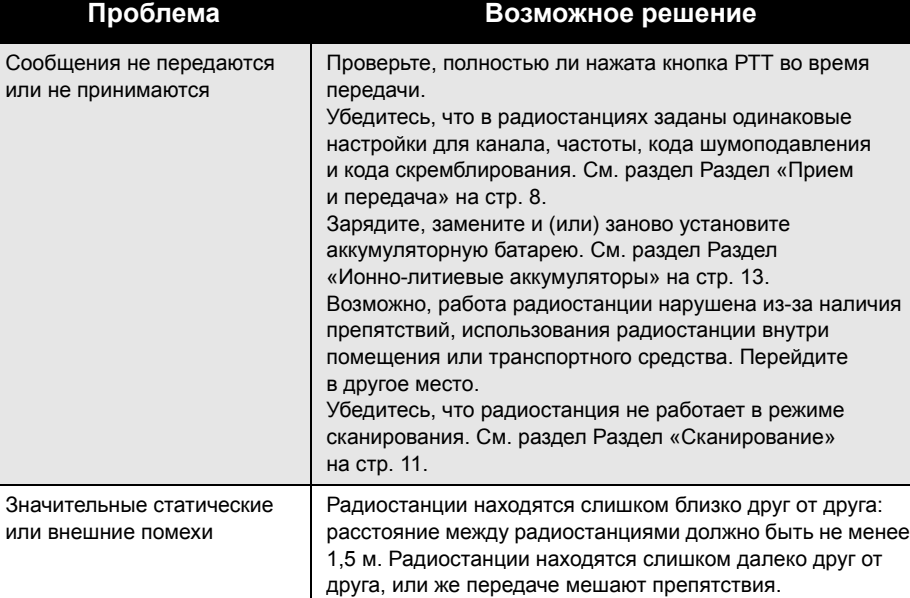

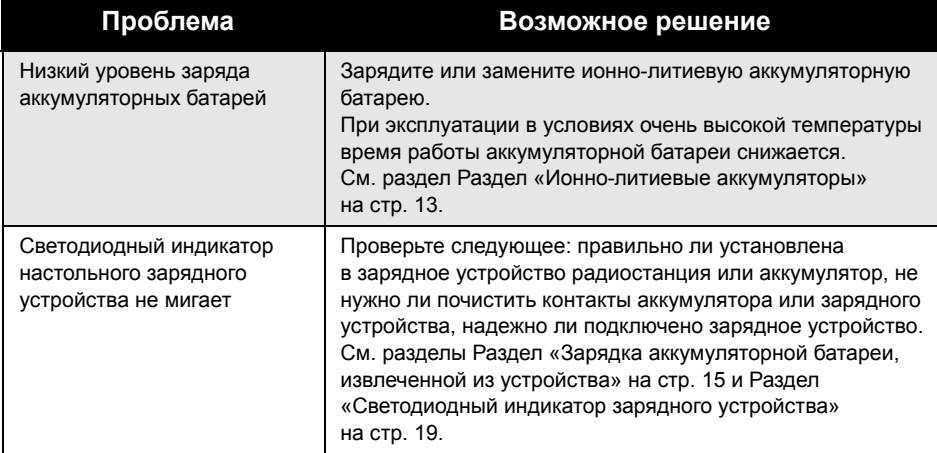

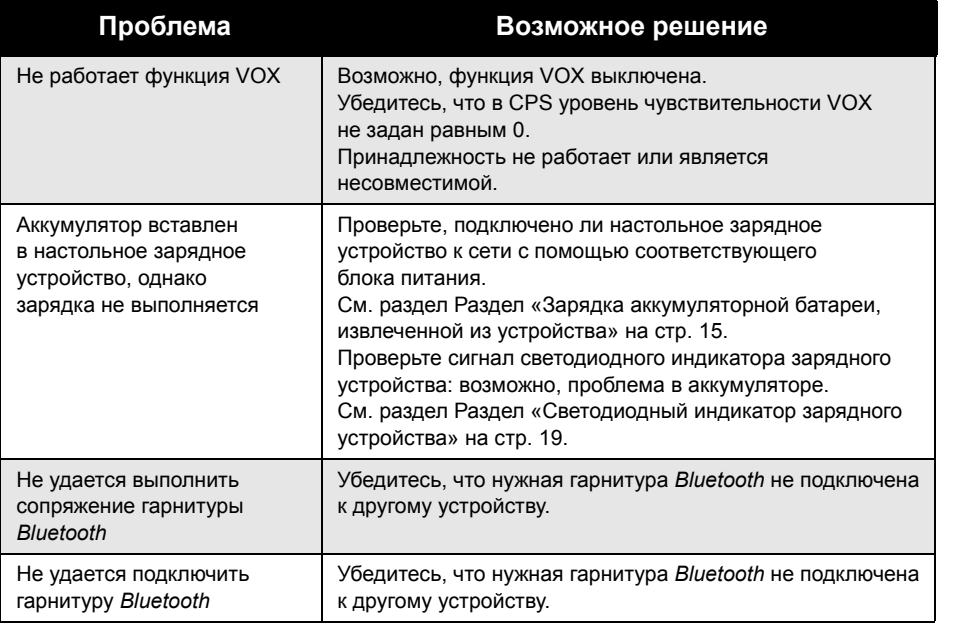

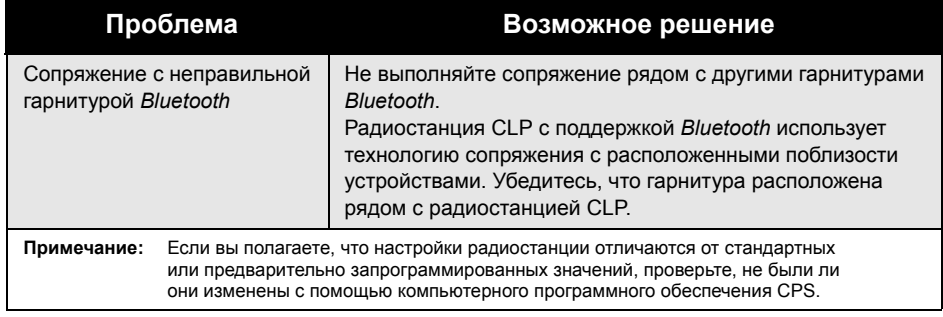

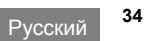

# <span id="page-46-0"></span>**ЭКСПЛУАТАЦИЯ И УХОД ЗА РАДИОСТАНЦИЕЙ**

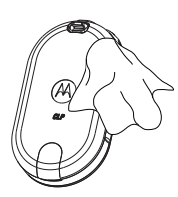

Для очистки корпуса используйте сухую мягкую ткань.

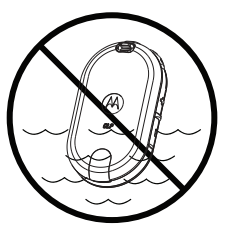

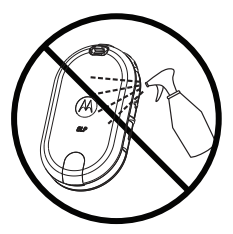

Не погружайте устройство в воду. Не используйте спиртосодержащие жидкости или чистящие средства.

#### **Если в портативное устройство попала вода...**

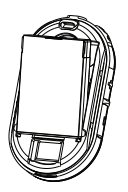

Выключите устройство и извлеките из него батареи.

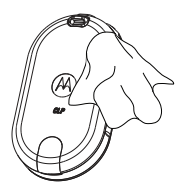

Протрите устройство сухой тканью. Не используйте устройство, пока

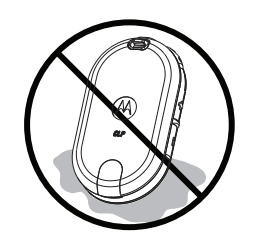

оно полностью не высохнет.

# **ЭКСПЛУАТАЦИЯ** ИУХОД<br>НИЕЙ **УХОД ЗА РАДИОСТАНЦИЕЙ**

# <span id="page-47-0"></span>**ТАБЛИЦЫ РАДИОЧАСТОТ И КОДОВ**

Эти таблицы содержат сведения о частотах и используются в тех случаях, когда радиостанции двусторонней связи серии Motorola CLP используются для связи с профессиональными радиостанциями других типов. Большинство частотных каналов совпадают с каналами серий Spirit M, GT, S, XTN, RDX и CLS (если применимо), однако диапазоны частот различаются.

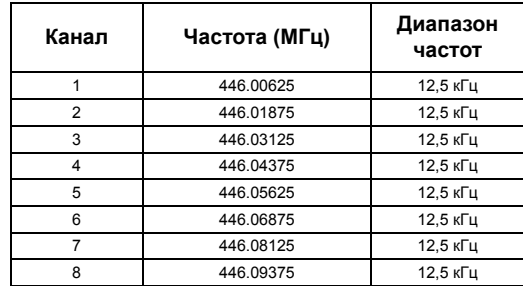

# **Код CTCSS (Гц)**

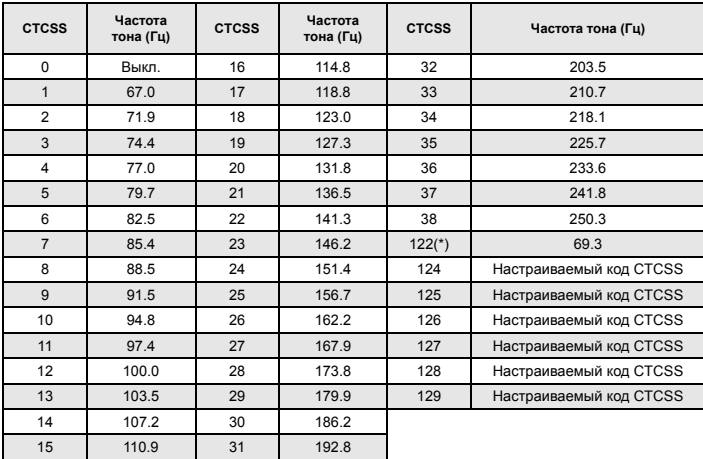

**Примечание:** (\*) Новый код CTCSS

Русский

**Код ЦЧЛ**

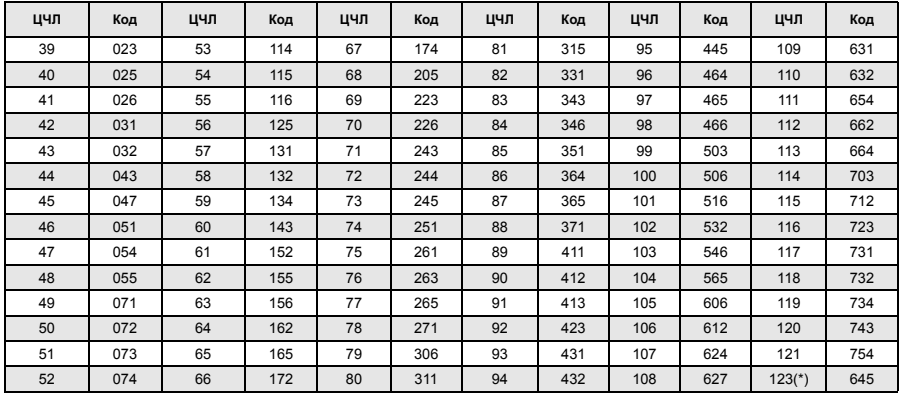

**Примечание:** (\*) Новый код ЦЧЛ

**<sup>38</sup>** Русский

# **Код ЦЧЛ (продолжение)**

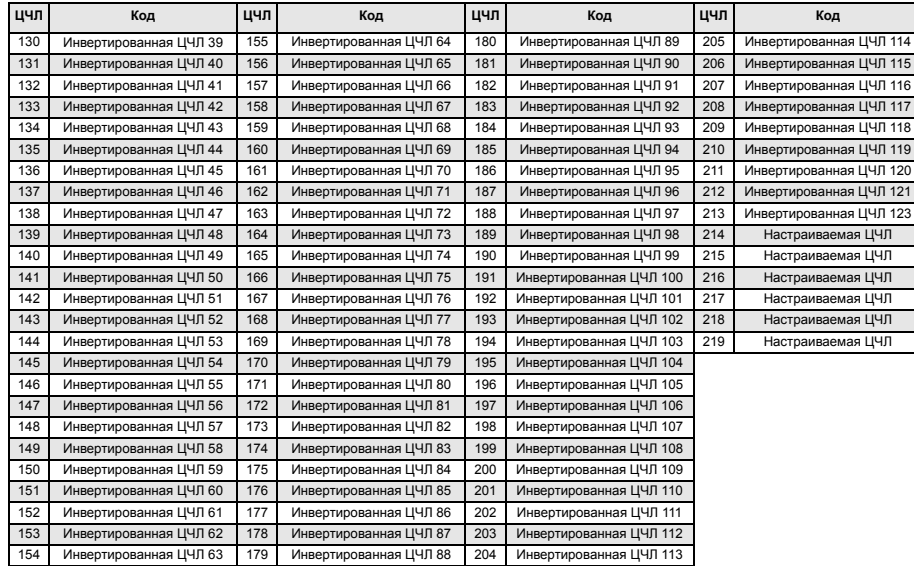

# <span id="page-51-0"></span>**ОГРАНИЧЕННАЯ ГАРАНТИЯ КОМПАНИИ MOTOROLA**

## **СВЕДЕНИЯ О ГАРАНТИИ**

Рассмотрение претензий по гарантийным обязательством и гарантийное обслуживание выполняются уполномоченным дилером компании Motorola или компанией продавцом радиостанции и оригинальных принадлежностей. По всем вопросам гарантийного обслуживания следует обращаться к уполномоченному дилеру или компании-продавцу. Не следует возвращать приобретенные устройства непосредственно в компанию Motorola. Для подтверждения права на гарантийное обслуживание необходимо предоставить чек, квитанцию или другой документ, подтверждающий факт приобретения устройства, с указанием даты приобретения. На радиостанции должен быть четко виден ее серийный номер. Гарантийные обязательства не распространяются на изделия, тип или серийный номер которых

были изменены, удалены, стерты или стали неразборчивыми.

## **ГАРАНТИЙНЫЕ ОБЯЗАТЕЛЬСТВА НЕ РАСПРОСТРАНЯЮТСЯ НА СЛЕДУЮЩЕЕ:**

- дефекты или повреждения, возникшие вследствие нецелевого использования данного изделия или несоблюдения указаний, приведенных в этом руководстве;
- дефекты или повреждения, возникшие вследствие неправильного использования, несчастных случаев или небрежного обращения;
- дефекты или повреждения, возникшие вследствие неправильного тестирования, эксплуатации, обслуживания, настройки, а также любых изменений или модификаций;
- поломка или повреждение антенны, за исключением тех случаев, когда это прямо связано с дефектами материалов или производства;
- изделия, разобранные или подвергнутые ремонту таким образом, чтобы ухудшить эксплуатационные характеристики или помешать должной оценке и испытанию устройства для подтверждения претензий по гарантийным обязательствам ;
- дефекты или повреждения, связанные с областью применения ;
- дефекты или повреждения, возникшие в результате попадания жидкости или влаги ;
- царапины или повреждения любых пластиковых поверхностей и других внешних компонентов изделия, возникшие вследствие нормальной эксплуатации ;
- изделия, которые сдавались в аренду ;
- периодическое обслуживание, ремонт или замена компонентов в связи с нормальной эксплуатацией или износом .

# <span id="page-53-5"></span><span id="page-53-0"></span>**ПРИНАДЛЕЖНОСТИ**

# <span id="page-53-1"></span>**ПРИНАДЛЕЖНОСТИ АУДИОУСТРОЙСТВ**

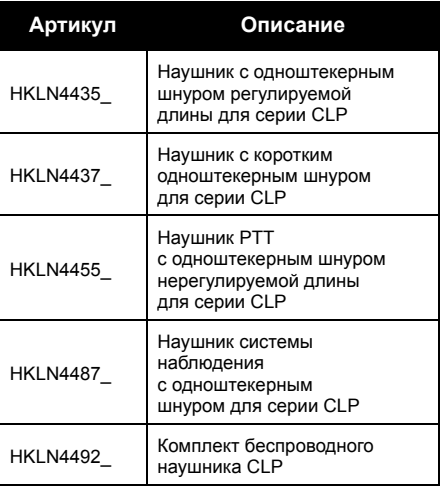

# <span id="page-53-4"></span><span id="page-53-2"></span>**БАТАРЕИ**

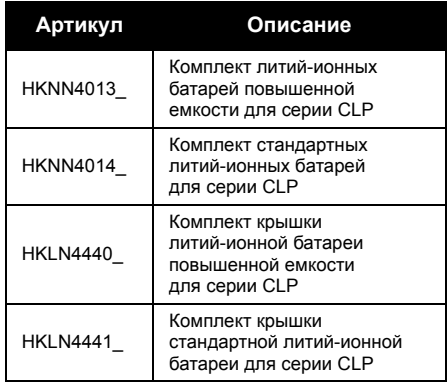

# <span id="page-53-3"></span>**ПРИНАДЛЕЖНОСТИ ДЛЯ НОШЕНИЯ УСТРОЙСТВА**

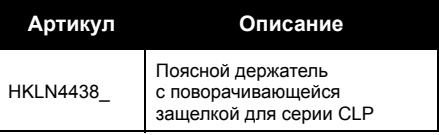

# <span id="page-54-2"></span><span id="page-54-0"></span>**ЗАРЯДНЫЕ УСТРОЙСТВА**

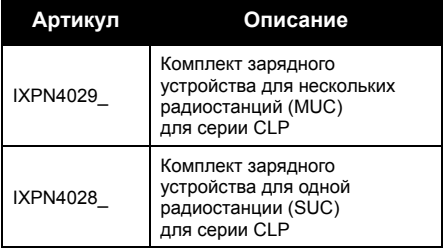

## <span id="page-54-1"></span>**КАБЕЛИ ПРОГРАММИРОВАНИЯ**

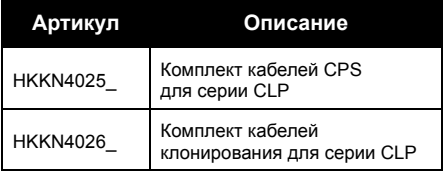

# **Заметки**

MOTOROLA, MOTO, MOTOROLA SOLUTIONS и стилизованный логотип М являются товарными знаками<br>или зарегистрированными товарными знаками Motorola Trademark Holdings, LLC, и используются на<br>основании лицензии. Все прочие товарные © 2012 Motorola Solutions, Inc. Все права защищены.

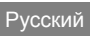

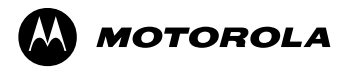

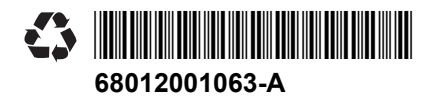